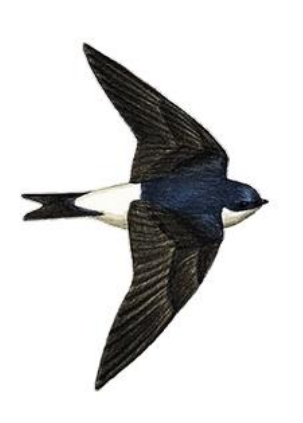

# **L'Hirondelle de fenêtre Oiseau de l'année 2017**

**Grande enquête participative dans le Grand Est Description et protocole de** 

**l'enquête**

L'Hirondelle de fenêtre a été désignée « Oiseau de l'année 2017 » par la LPO Grand Est qui lance à cette occasion une grande enquête participative. Lorrains, Alsaciens et Champardennais sont sollicités pour dénombrer les colonies et nids d'Hirondelle de fenêtre.

L'objectif est de **mesurer l'évolution des populations** depuis les derniers recensements et d'**affiner les connaissances sur la répartition de l'espèce à l'échelle du Grand Est**.

## **L'enquête ?**

Elle consiste en un **recensement exhaustif** des colonies et des nids d'Hirondelles de fenêtre.

**L'unité de base de l'étude est la commune**. Afin de mesurer des évolutions de population, les recensements sont priorisés et avant tout proposés aux volontaires sur les communes qui ont déjà été **couvertes exhaustivement à l'occasion de précédentes enquêtes** (2000 en Alsace, 2012 en Lorraine et Champagne-Ardenne).

Vous pouvez néanmoins aussi choisir une commune qui n'a pas fait l'objet de ces recensements exhaustifs.

Les grandes agglomérations seront scindées en quartiers. Si vous choisissez une grande agglomération, merci de contacter un coordinateur.

Le principal comptage aura lieu au meilleur moment qui se situe **entre le 15 juin et le 15 juillet**. Il s'agit de la période la plus indiquée qui est celle du nourrissage des nichées. Les allers et retours incessants des adultes entre les terrains de chasse et leurs jeunes permettent en effet une localisation aisée des nids. Ce comptage donnera lieu à une seule saisie par colonie.

Le repérage préalable des colonies peut toutefois également être entrepris lors de la période d'installation à partir de la mi-avril, mais ne donnera pas lieu à une saisie protocolée.

## **Comment recenser ?**

La **totalité du village ou de la ville devra être prospectée.** Il ne faut pas négliger les bâtiments situés à l'extérieur des agglomérations (hameaux, fermes isolées, usines, bâtiments divers, installations sportives...). Des nidifications en sites rupestres sont également à rechercher.

Il n'est pas demandé à l'enquêteur de solliciter un propriétaire en cas de suspicion de colonie dont l'accès ne serait pas possible par la rue.

Pour l'enquête, **un seul relevé par colonie est demandé**, en période favorable.

Veiller absolument à noter :

- **l'adresse de la colonie** c'est à dire "numéro de rue" + "nom de rue" ex : 13 rue des lilas (éviter toute ponctuation).

- **une estimation ou un nombre minimum d'individus adultes** observés autour de la colonie

- le **nombre total de nids en bon état**

- le **nombre de nids occupés**

Si nécessaire, la distinction entre nids naturels et nids artificiels peut être notée.

**Si la colonie n'est pas isolée sur un bâtiment et s'étale le long d'une rue, comptabiliser le nombre de nid sur toute la rue, noter uniquement le nom de la rue et le numéro des bâtiments occupés. Cet ensemble de nids sera considéré comme une seule colonie qui donnera lieu à une unique saisie.**

### **Comment transmettre les observations ?**

Prioritairement et autant que faire se peut **via Faune Champagne-Ardenne (http://www.faune-champagne-ardenne.org/)**. Mais vous pourrez également transmettre les résultats de l'enquête via un formulaire de saisie en ligne ou, en contactant :

**Le coordinateur répondera à vos questions**

**Coordonnateur général :** Rémi Hanotel – [remi.hanotel@lpo.fr](mailto:remi.hanotel@lpo.fr) – 06.88.32.74.84

## **Comment participer ?**

### **1. Je sélectionne une commune prioritaire ou la commune de mon choix**

**Le choix se portera préférentiellement, et selon vos disponibilités, sur les communes ayant fait l'objet d'un suivi en 2012.**

#### - *Ardennes :*

- Guincourt
- Vrigne-aux-Bois
- Rocroi

#### *- Aube :*

- Soulaines-Dhuys
- La Chaise
- Epothemont
- Thil
- Ville-aux-Bois
- Hampigny

#### - *Marne :*

- Belval-en-Argonne
- Vertus
- Saint-Ouen-Domprot
- Baconnes
- Châlons-en-Champagne

#### *- Haute-Marne :*

- Montier-en-Der
- Magneux
- Maatz
- Lavernoy
- Cirey-sur-Blaise

**Le choix peut donc aussi se porter secondairement sur des communes n'ayant pas encore fait l'objet de recensements exhaustif.**

## **2. Je m'inscris à l'enquête**

Vous avez sélectionné une ou plusieurs communes et vous pouvez désormais vous inscrire.

**L'inscription à l'enquête est indispensable. Elle nous permet de connaitre l'ensemble des communes sélectionnées et d'organiser au mieux les recensements.** 

Pour vous inscrire :

- contacter le coordinateur d'enquête [\(remi.hanotel@lpo.fr\)](mailto:remi.hanotel@lpo.fr)

## **3. Entre le 15 juin et le 15 juillet, je prospecte et je note toutes les colonies trouvées sur la commune choisie**

Pour l'enquête, un **seul relevé sera nécessaire par colonie en période favorable**.

Veillez absolument à noter :

- l'adresse de la colonie c'est à dire "numéro de rue" + "nom de rue" ex : 13 rue des lilas (éviter toute ponctuation).

- une estimation ou un nombre minimum d'individus adultes observés autour de la colonie

- le nombre total de nids en bon état

- le nombre de nids occupés

**Rappel : Si la colonie n'est pas isolée sur un bâtiment et s'étale le long d'une rue, comptabiliser le nombre de nids sur toute la rue, noter uniquement le nom de la rue et le numéro des bâtiments occupés. Cet ensemble de nids sera considéré comme une seule colonie qui donnera lieu à une unique saisie.**

Une fiche de terrain à imprimer est disponible (en annexe de ce présent document).

## **4. Après le 15 juillet, je transmets les résultats de mon enquête**

Vous êtes invités à transmettre vos observations via Faune Champagne-Ardenne autant que faire se peut. Il s'agit de la solution la plus simple et la plus rapide. Vous pourrez toutefois, si vous éprouvez des difficultés avec Faune Champagne-Ardenne, opter pour une transmission via un formulaire en ligne ou en nous envoyant votre fiche de terrain.

#### **---> Option 1 : Vous optez pour la saisie via Faune Champagne-Ardenne**

**1.** Avec votre fiche de terrain, rendez-vous sur http://www.faune-champagneardenne.org/

**2. Si vous n'êtes pas encore inscrit**, c'est le moment de le faire : c'est simple, rapide et gratuit. Il suffit de cliquer sur **[j'aimerais participer]** sur la page d'accueil de faunelorraine (voir copie d'écran ci-dessous) et de vos laisser guider. Vous vous êtiez inscrit(e), mais vous ne retrouvez plus votre mot de passe : cliquer sur **[j'ai perdu mon mot de passe]** sur la page d'accueil, et renseigner l'adresse courriel avec laquelle vous vous étiez initialement inscrit(e).

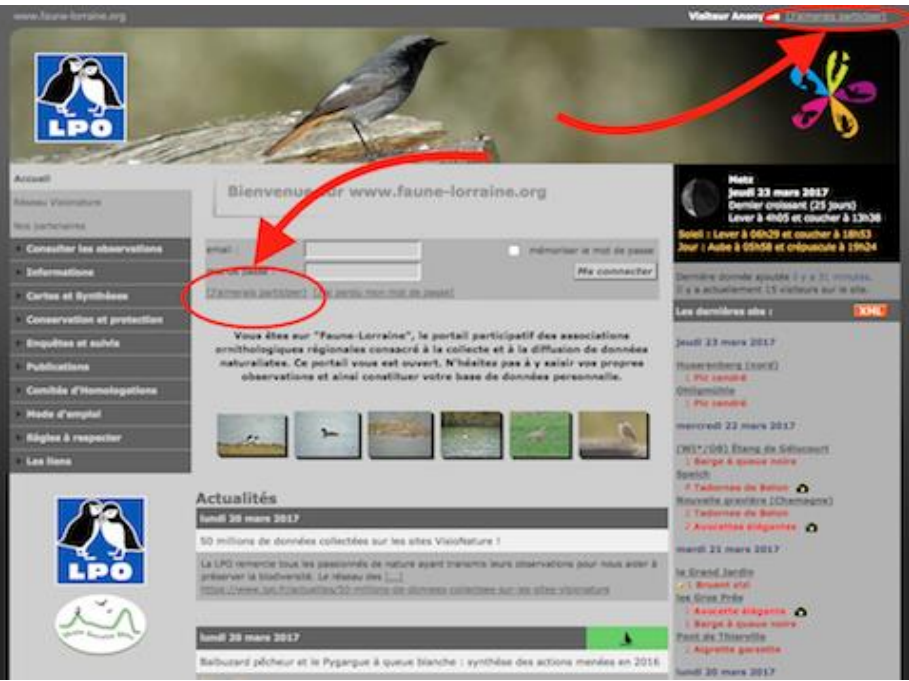

**3. Vous êtes (déjà) inscrit et connecté** : dans le menu latéral droit, sélectionnez « **Saisir mes observations** » puis « **transmettre mes observations** »

**4.** Sur la page qui s'affiche, chercher la commune recensée en utilisant le champ « **en choisissant une commune** » puis cliquer sur « **Zoomer sur la commune** » voir copie d'écran ci-dessous »

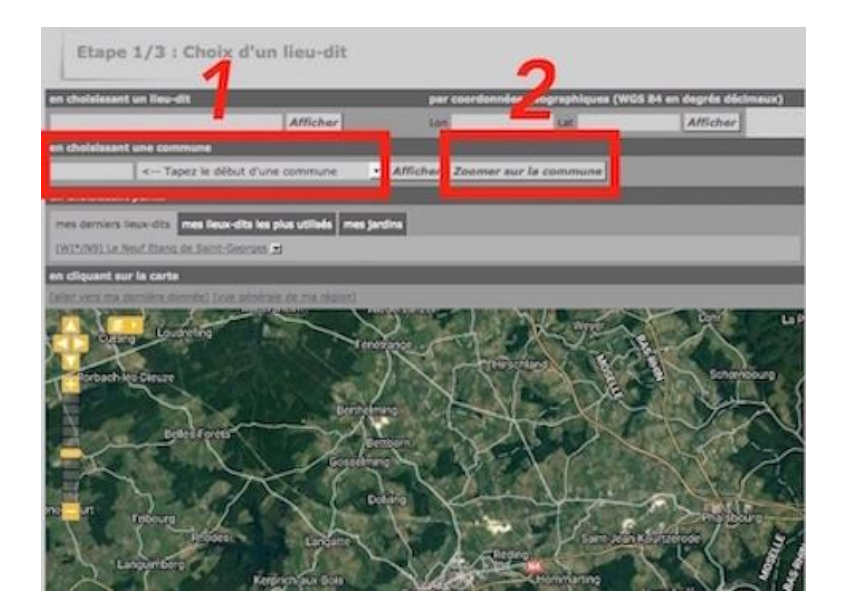

**5.** Vous avez « zoomé », la carte est centrée sur la commune de votre choix. Vous pouvez désormais choisir la localisation précise de la première colonie en faisant glisser la carte (pour cela, placer le curseur sur la carte et maintenir appuyé le bouton droit de votre souris), puis **cliquez à l'endroit précis et sélectionner « ajouter une observation précise »**

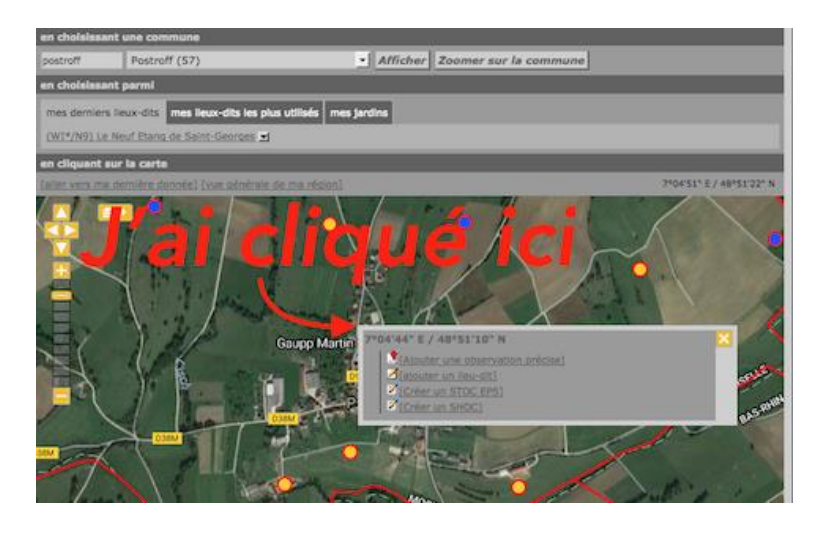

#### **6**. **Le formulaire de saisie principal s'affiche** :

**a) important** : renseignez la **date d'observation** en la sélectionnant à l'aide du petit calendrier en haut de page !

- b) Sélectionnez l'espèce
- c) Indiquez le nombre minimum ou l'estimation d'individus observés
- d) Indiquez le **code atlas 19** (en le cherchant dans le menu déroulant)
- d) Appliquez le code étude : **Oiseaudel'année**

e) En remarque : indiquez le numéro et le nom de la rue où se situe la colonie

f) Validez

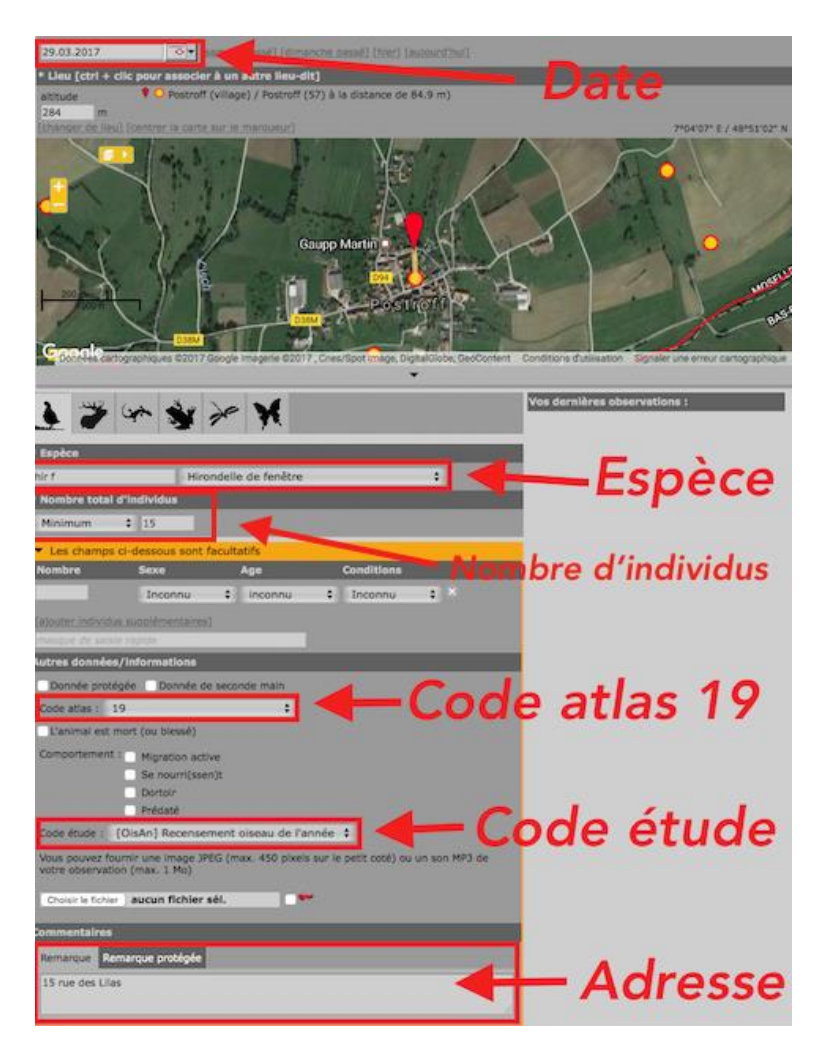

#### **7. Le module espèces coloniales apparaît, indiquez uniquement :**

- a) le nombre total de nids (nids en bon état non occupés et nids occupés) ;
- b) le nombre total de nids occupés ;

note : il est possible ici de distinguer les nids naturels et les nids artificiels

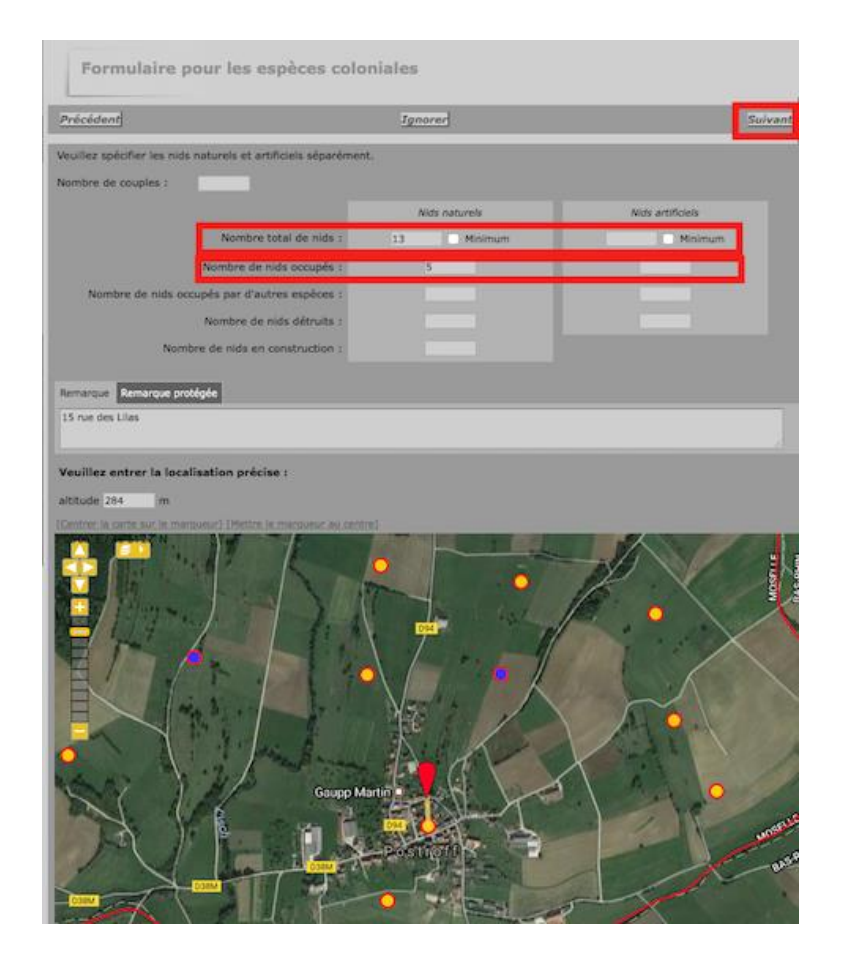

8. Validez et …passez à la colonie suivante. **N'oubliez pas de déplacer le pointeur rouge à l'emplacement exact de la nouvelle colonie**.

**---> Option 2 : vous optez pour le formulaire en ligne (ouvert à la saisie après le 15 juillet) : Cliquez ici**

**---> Option 3 : vous pouvez en dernier recours nous transmettre votre fiche de terrain par voie postale en fin d'enquête à l'adresse suivante :**

En fin d'enquête, nous vous enverrons un questionnaire pour faire le point sur vos recensements.

Bonnes observations !

Enquête Hirondelle de fenêtre 2017

Fiche de terrain

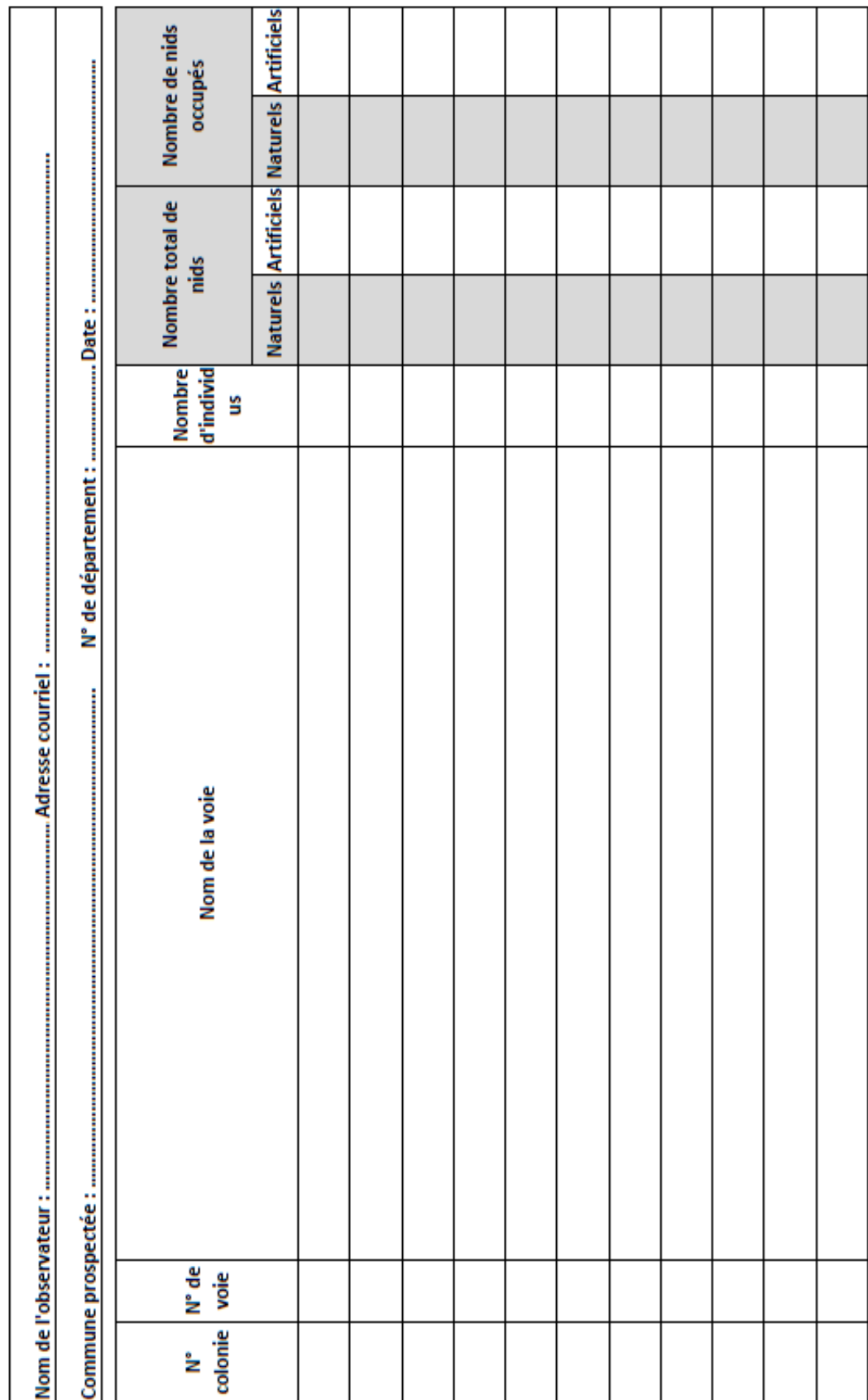

# **Annexe**